# **Yealink T46S**

**Support:**

 **Phone Guides & Online Training** hawaiiantel.com/VoiceSupport

 **Customer Support** 643-8647

 **Web Portal** [https://bvoip.hawaiiantel.com](https://bvoip.hawaiiantel.com/)

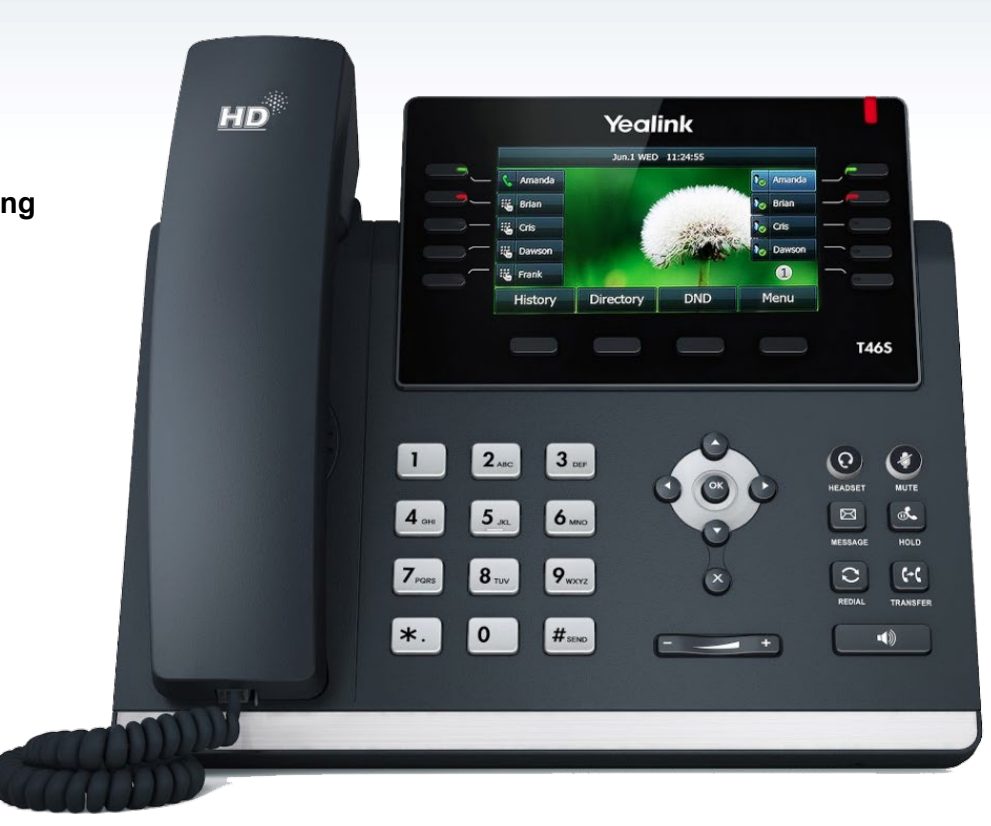

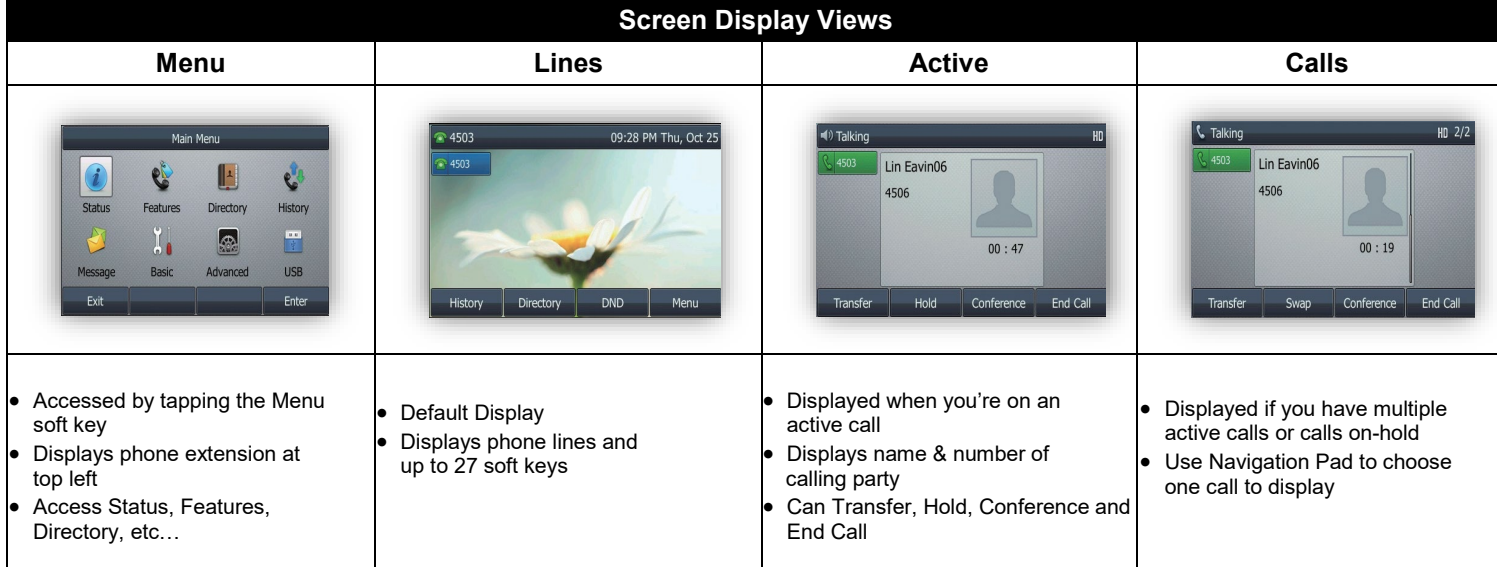

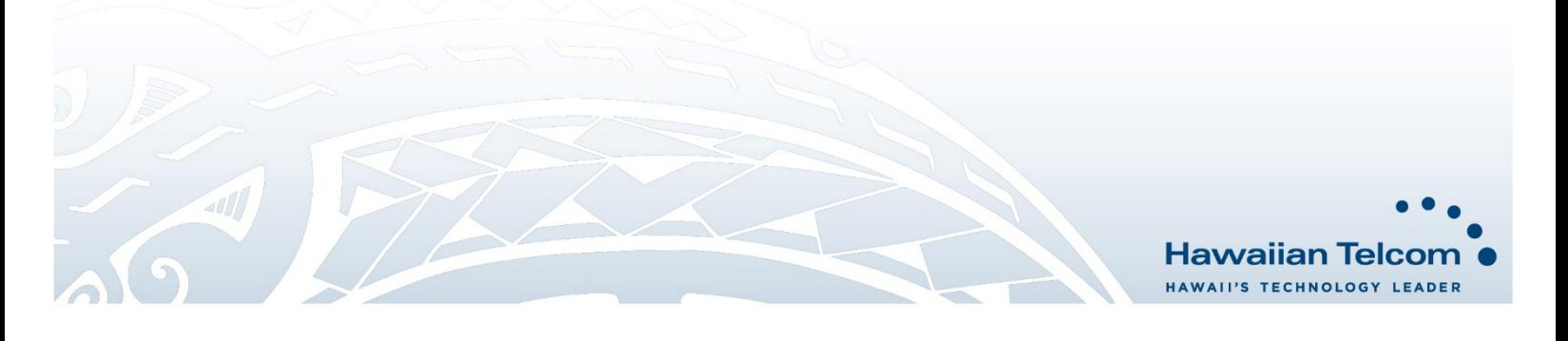

# **Dialing Out:**

*Internal Calls*

4 digit number Ex: 5555

## *On Island & Neighbor Island Calls*

7 digit number

Ex: 555-1212

# *Mainland Calls*

10 digit number (area code + number) Ex: (555) 555-1212

#### *Toll-free Calls*

10 digit number (area code + number) Ex: (800) 555-1212

## *International Calls*

011 + country code + city code + number Ex: 011 + 19 + 66 + local number

## **Placing a Call**

- *Using the handset:*
- 1. Pick-up the handset.
- 2. Enter the number then press **start and soft key.**
- *Using the speakerphone:*
- 1. With the handset on-hook, press
- 2. Enter the number then press the **Send** softkey.

## *Using the headset:*

1. With the headset connected, press  $\left( \bigcap \right)$  to activate the headset mode.

# **Ending a Call**

#### *Using the handset:*

 $\overline{1}$  Hang up the handset or press  $\overline{1}$  End Call soft key.

*Using the speakerphone:*

1. Press **T 1** or press **End Call**.

- *Using the headset:*
- 1. Press **End Call**.

# **Answering a Call**

#### *Using the handset:*

1. Pick up the handset.

*Using the speakerphone:*

1. Press the  $\Box$ 

- *Using the headset:*
- 1. Press the  $\circledR$ .

# **Call Forwarding**

#### *Enabling:*

- 1. From your homescreen press **Fight** Menu soft key.
- 2. Using the arrows, select  $\frac{1}{\sqrt{2}}$  then press  $\frac{1}{\sqrt{2}}$  soft key.
- 3. Press **1** for **Call Control**.
- 4. Press **4** to select **Call Forward**.
- 5. When *Custom Forward* appears, press **Enter** soft key.
- 6. Select your *Forward Option*: Press **1** for **Always**, **2** for **Busy** or **3** for **No Answer**.
- 7. Next, use your  $\bullet$  to enable then enter the destination number where calls will be forwarded.
- 8. Press **Save**.

#### *Disabling:*

1. Follow the same steps as above, using your *left arrow* to disable.

# **How to Set Do Not Disturb (DND)**

*Enabling:* Press and PND soft key or dial \*78.

*Disabling:* Press **Billion** Soft key or dial **\*79.** 

# **How to Transfer a Call**

## *Consultative Transfer (With Announcement)*

- While on an active call, press the **Transfer** button **call** or press the **Transfer** soft key (the caller will be placed on hold).
- 2. When you hear dial tone, dial the contact number of the party you wish to transfer the call to (you can also select a contact from the directory).
- 3. When the party answers, announce the call and press the **Transfer** button  $\left| \cdot \right|$  or press the **Transfer** soft key.

*Note:* When the call is transferred, Caller ID will show the party who transferred the call rather than the original caller.

#### *Blind Transfer (Without Announcement)*

- 1. On an active call press the **Transfer** button  $\left\{ \cdot \right\}$  or **Transfer** soft key (the caller will be placed on hold).
- 2. When you hear dial tone, dial the contact number you want to transfer the call to (you can also select a contact from the directory).
- 3. Next, press the **B Transfer** soft key or **CC** button.

*Note:* The inbound Caller ID will appear on the phone where the call was transferred to.

# **How to Transfer a call directly to Voicemail**

- 1. On an active call, press the **Transfer** button **Form Transfer** soft key.
- 2. When you hear dial tone dial \*55 and wait for the announcement to play.
- 3. The announcement will say "To transfer your call to your mailbox, press the # key or hang up. To transfer your call to another mailbox, enter the mailbox ID now followed by the # key. To cancel, press the \* key".
- 4. Enter the mailbox ID that you wish to transfer the call to followed by the # key.
- 5. The transfer is complete.

# **How to Set Up a 3-Way Conference**

#### *Creating a Conference*

- 1. On an active call, press the Conference soft key (the caller will be placed on hold).
- 2. When you hear the dial tone, dial the number of the party you wish to have a conference with (you can also select a contact from the directory).
- 3. After the party answers, press the  $\vert$  Conference  $\vert$  soft key and the conference call will be connected.

#### *Far Hold*

- To speak with only with one party while on an active conference:
- 1. Press the Manage soft key.
- 2. Using the **up/down** arrows, choose one of the callers to be placed on hold.
- 3. Next, press **Far Hold** soft key.
- 4. To resume the conference, select the caller that is currently on hold and press the **Resume** soft key.

# **How to Access Voicemail**

- 1. To access your voicemail box, press the envelope  $\boxed{53}$ .
- 2. Enter your voicemail passcode (default is If you're accessing your Voicemail for the first time or have multiple lines, please refer to the "How to Set up and Manage Your Voicemail" guide.

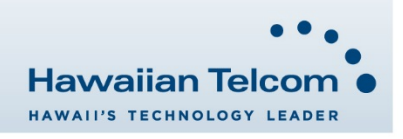